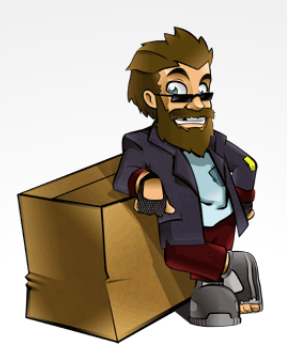

### *"Rags to Riches"* **Vagrant for PHP**

### **Christoph Lühr**

**@chluehr / @bephpug 2013**

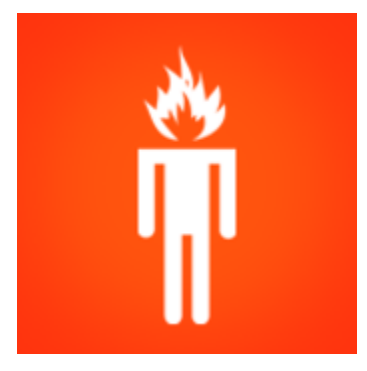

### **basilicom**

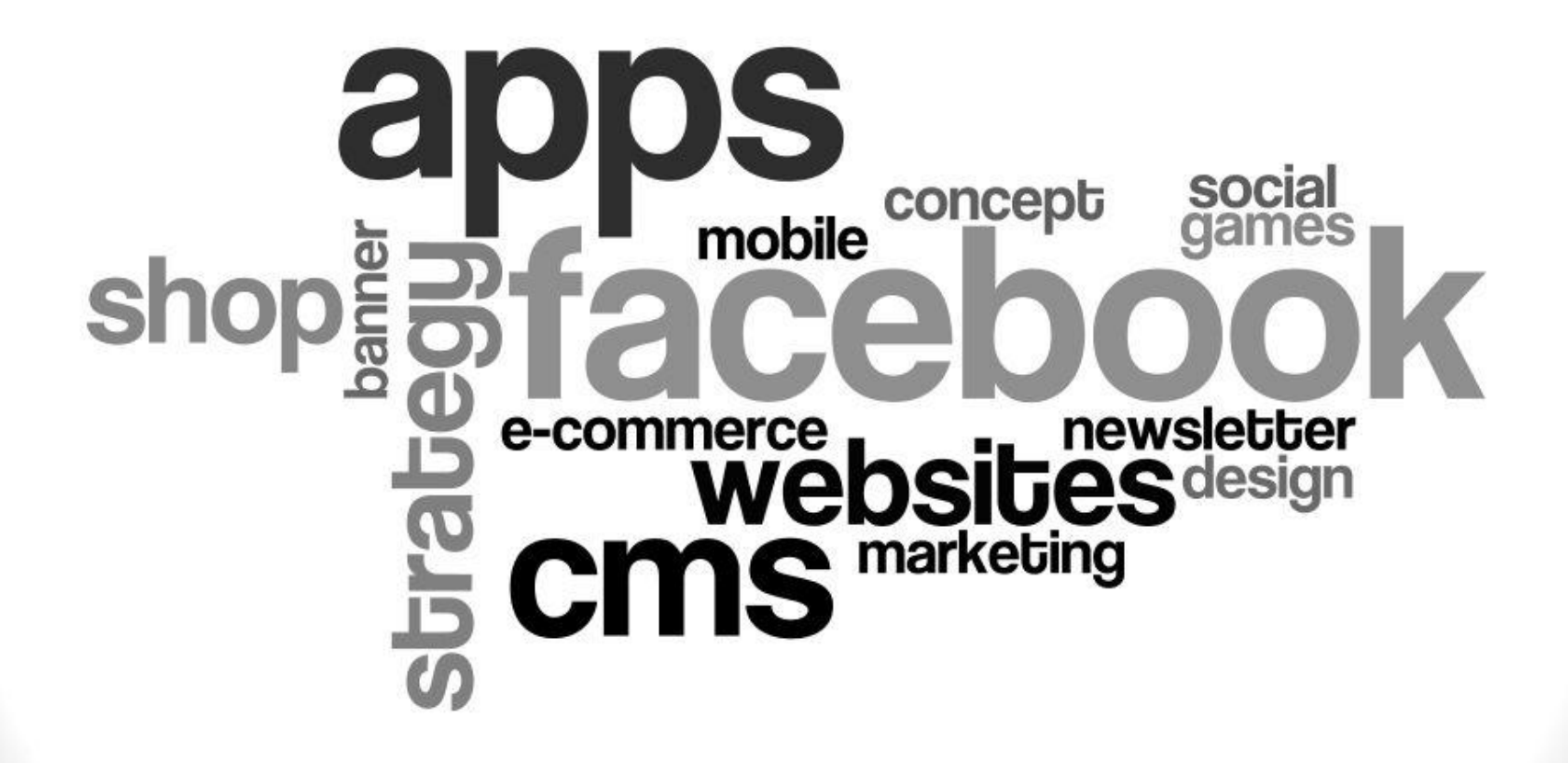

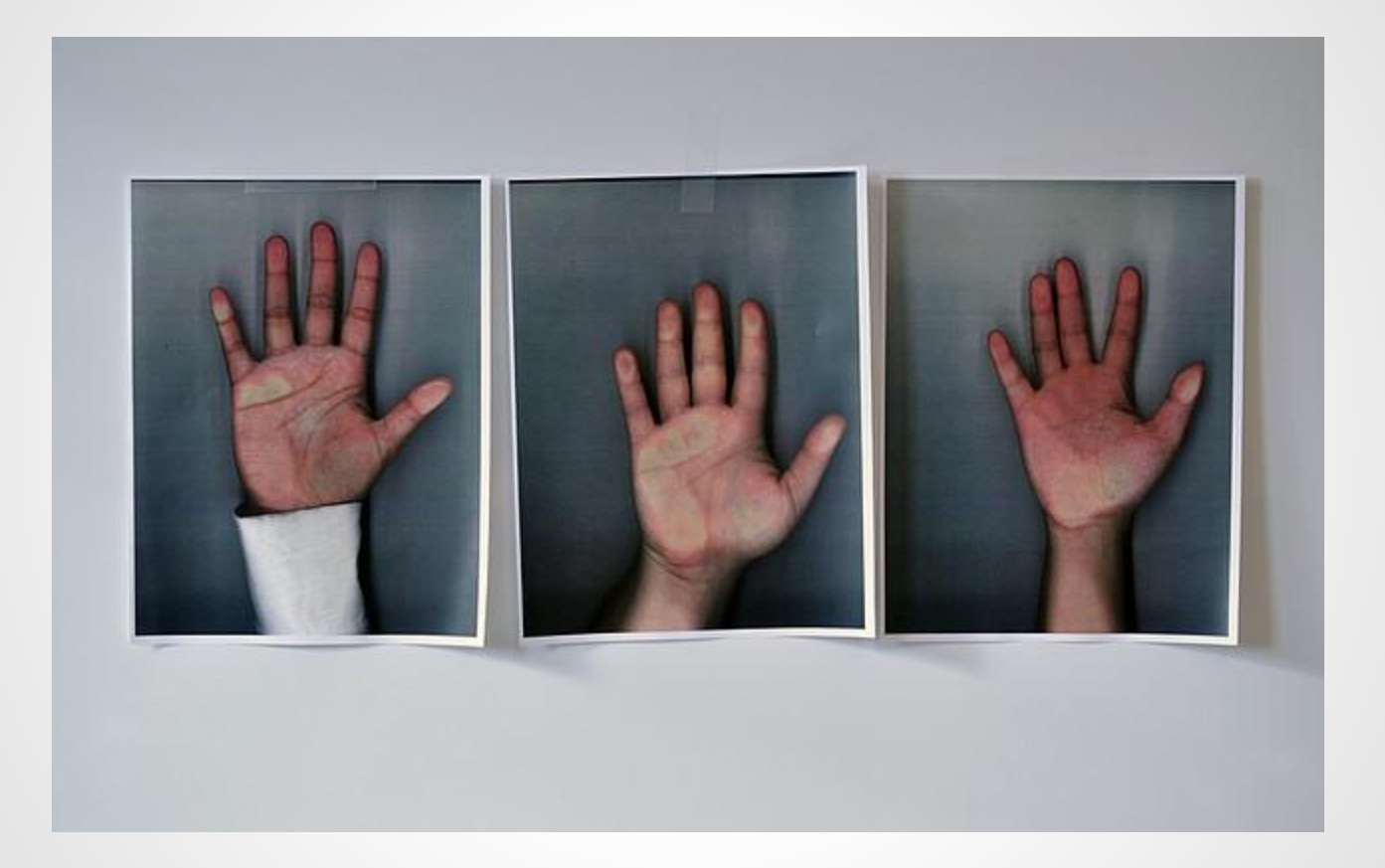

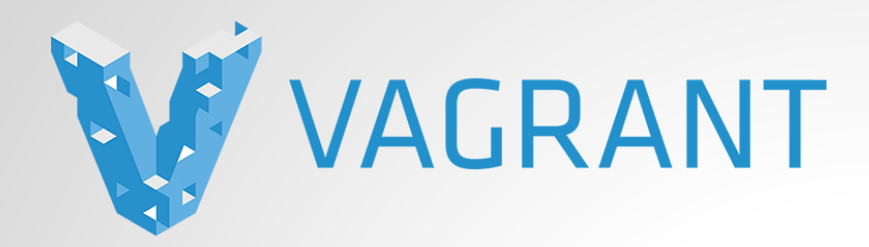

### *"Create and configure lightweight, reproducible, and portable development environments."*

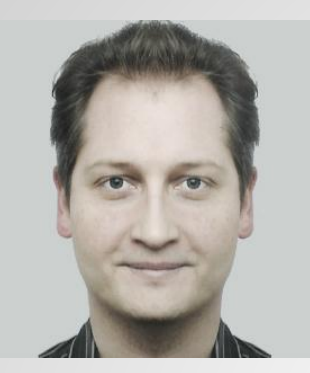

# *"Infrastructure*

# *as Code"*

# *- FTW!*

## **Development**

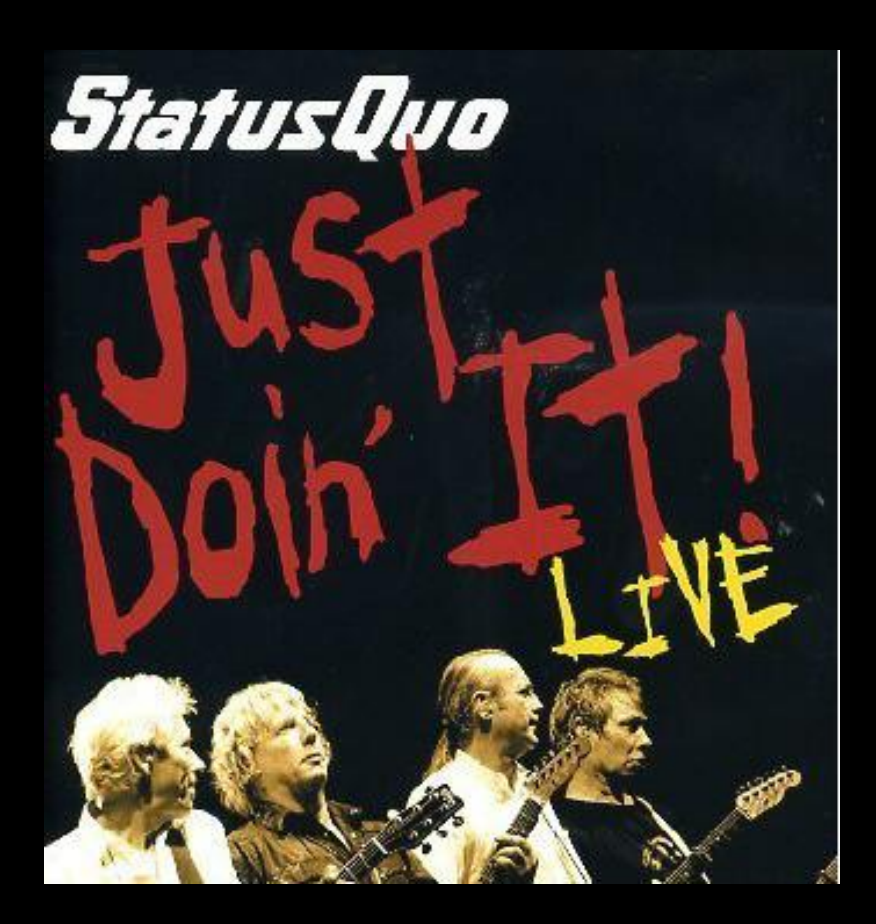

## **Own Workstation** (LAMP, XAMP, MAMP, ...)

# **Shared System**

(Linux Dev. Box in LAN)

### **Virtual Machine**

(VMware, VirtualBox, ...)

### **Problems!**

- **● OSX / Windows / Linux**
- **● 32 / 64 bit**
- **● Conflicts!**
- **● Docs / Setup**
- **● Versions / Dependencies**
- **●** ⇒ *"Works on my box!"*

### **Vagrant && Virtual Box**

## **apt-get install \ vagrant**

(Packages for Windows, OSX, too)

# **Vagrantfile** (Ruby)

**Vagrant::Config.run do |config|**

 **# Base Box Name config.vm.box = "precise64"**

#### **# Base Box URL**

 **config.vm.box\_url =** ↵  **"http://files.vagrantup.com/precise64.box"**

 **# Configure / Install Packages, Application config.vm.provision :shell,**  $\Box$  **:path => "setup.sh"**

**end**

# **setup.sh**

(bash / shell)

#### **#!/bin/bash**

**apt-get update**

**apt-get install libapache2-mod-php5 apt-get install php5-mysql**

**echo "date.timezone = Europe/Berlin" >> /etc/php5/conf.d/date.ini**

**service apache2 restart**

# **vagrant command**

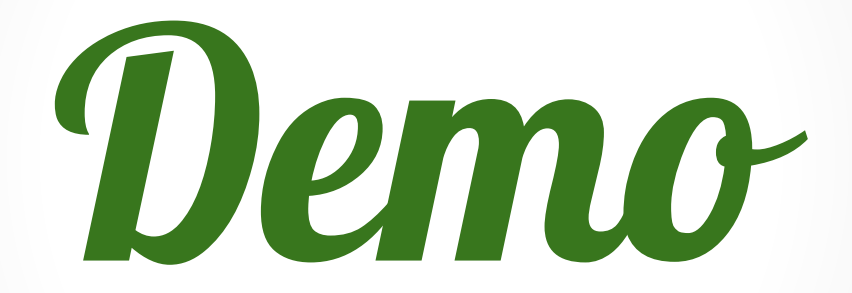

### **vagrant up**

- **1. Downloads Base Box Image**
- **2. Creates VM from Base Box**
- **3. Configures VM Guest**
- **4. Boots VM**

**.**

**5. Installs / Configures Packages**

#### **\$ vagrant up**

**[default] Importing base box 'precise64'... [default] Matching MAC address for NAT networking... [default] Clearing any previously set forwarded ports... [default] Forwarding ports... [default] -- 22 => 2222 (adapter 1) [default] -- 80 => 8080 (adapter 1) [default] Creating shared folders metadata... [default] Clearing any previously set network interfaces... [default] Running any VM customizations... [default] Booting VM... [default] Waiting for VM to boot. This can take a few minutes. [default] VM booted and ready for use! [default] Mounting shared folders... [default] -- v-root: /var/www [default] Running provisioner: Vagrant::Provisioners::Shell... stdin: is not a tty ==== BEGIN: Vagrant-setup.sh ====**

# **vagrant** *command*  **up halt reload destroy**

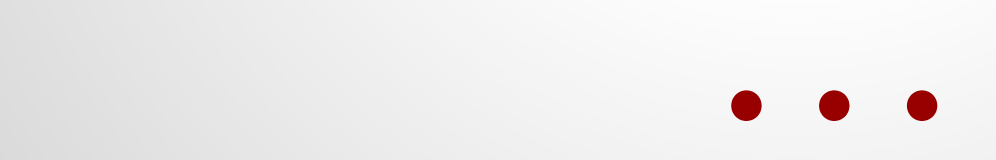

### **Features!**

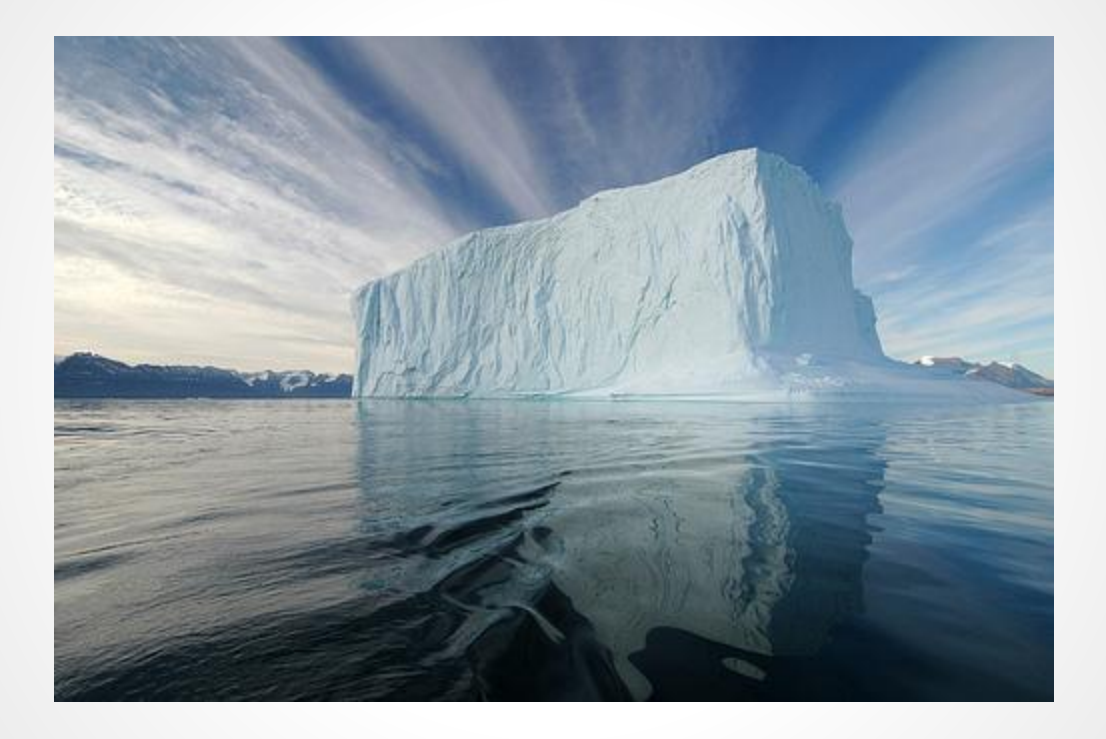

### **Multiple-VMs**

(Apache / DB-Master / DB-Slave)

## **VMware, AWS EC2, ...**

(Providers / Platforms)

## **Puppet / Chef**

(Different Installers/Provisioners)

### **Custom Base Boxes**

(Speed up Setup)

### *Drawbacks*

## **Slow File System** (vboxsf, NFS, CIFS, ... SSD!)

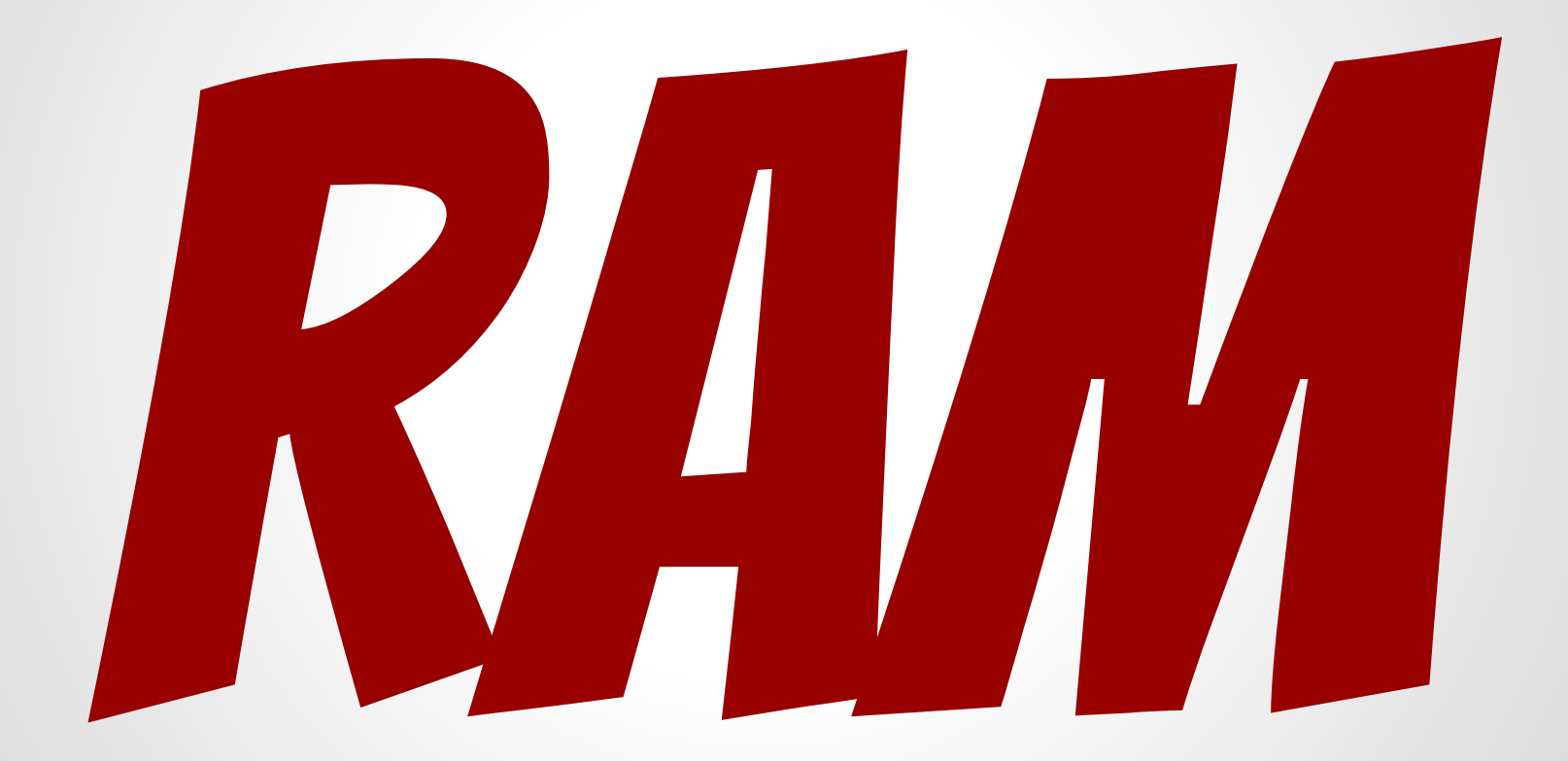

### *Success Story!*

"Rags to Riches"

### **Documented, Repeatable**

Stable Process, mirrors Live-System

## **Development Speed++**

(Setup, new Colleagues, less fiddling)

## **Open Source Projects**

Benefits: easier evaluation / collaboration

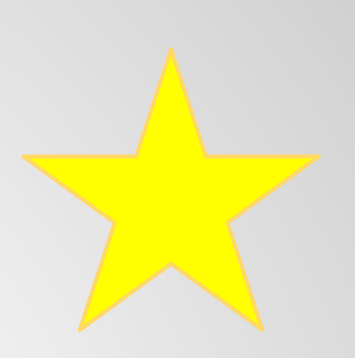

- **1. git clone**
- **2. vagrant up**
- **3. ...**
- **4. Profit!**

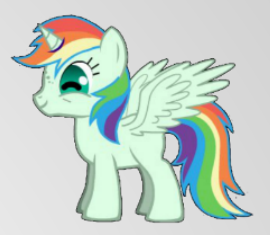

### **Thanks!**

## **Questions?**

### **Contact**

**Christoph Lühr** eMail: luehr@r-pentomino.de, christoph.luehr@basilicom.de Twitter: @chluehr

**Slides license** Attribution-NonCommercial-ShareAlike 3.0 <http://creativecommons.org/licenses/by-nc-sa/3.0/>

### **Links**

#### ● **Vagrant**

http://www.vagrantup.com/

● **Roundcube Fork with Vagrantfile** https://github.com/chluehr/roundcubemail